# **Object 1 Програмування інтелектуальних інформаційних систем**

## **3 курс, осінь 2021**

- Доц. Баклан І.В.
- Email:  $i$ a a  $\omega$ ukr.net
- Web: baklaniv.at.ua

**Лекція 17** 

# **Введення до платформи JaCaMo**

У цій лекції ми представляємо JaCaMo, особливу платформу, прийняту в нашій дисципліні для практичного багатоагентного орієнтованого програмування. Ця платформа підтримує практичне програмування на основі абстракцій, представлених у попередньому розділі: програмування організованих агентів, розташованих у спільному середовищі. JaCaMo побудований поверх трьох існуючих платформ, які розроблялися роками (Boissier et al. 2013, 2019), а саме Jason (Bordini et al. 2007) для  $\alpha$ гентів програмування, CArtAgO (Ricci et al. 2009) для середовищ програмування та Moise (Hübner et al. 2007) для організацій з програмування.

У цій лекції класичний приклад Hello-World має версію з кількома агентами. Ми починаємо з найпростішої програми, яку ми можемо написати на JaCaMo, і вдосконалюємо її, щоб поступово показувати деякі найважливіші аспекти мови програмування та самої платформи.

Вказівки щодо створення, редагування та запуску додатків JaCaMo можна знайти у другій частині цієї лекції.

### **Одноагентний Hello-World**

Ми починаємо з системи, яка має єдиного і дуже простого агента, який просто роздруковує повідомлення, використовуючи наступний план, написаний на Jason (i зберігається у файлі під назвою **hwa.asl**):

#### **+!say(M) <- .print(M).**

Цей план можна читати як "коли я маю мету! Скажіть (M), досягніть її, надрукувавши значення змінної М<sup>и</sup> (М - це змінна, оскільки вона починається з великої літери).

Для запуску агента JaCaMo використовує файли програм (імена яких закінчуються на **. jcm**). У нашому прикладі файлом програми є **sag hw.jcm**, в якому ми даємо ім'я агенту (bob) та початкову мету (скажімо ("Hello World")). Вміст цього файлу, зображеного графічно на малюнку 17.1, виглядає наступним чином:

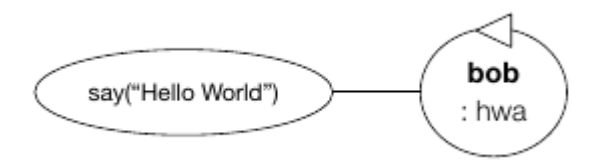

Мал. 17.1 Конфігурація Hello-World для одного агента.

mas sag hw { // the MAS is identified by sag hw

agent bob: hwa.asl $\frac{1}{2}$  initial plans for bob are in  $hwa$ . asl

goals: say("Hello World") // initial goal for bob ł ł

Результат виконання маємо такий

JaCaMo Http Server running on http://192.168.0.15:3272

[bob] Hello World

Для кращого розуміння результатів виконуються такі кроки у виконанні файлу програми (, jcm):

1. Агент на ім'я **bob** створюється з початковими переконаннями, цілями та планами, як це визначено зі змісту файлу з назвою **hwa.asl**.

2. Мета **say ("Hello World"))Hello World"Hello World")))** делегується **bob**, створюючи подію

```
+! say ("Hello World").
```
3. План у файлі **hwa.asl**, як показано раніше, запускається і використовується для обробки цієї події.

4. Виконання плану дає результат **[bob] Hello World** як результат виконання внутрішньої дії **.print**.

5. Агент продовжує працювати, але не має нічого робити, оскільки він є єдиним агентом у системі і сам не генерував жодних подальших цілей або змін у середовищі, які могли б привести його до подальших дій.

6. Як показано у результатах виконання, існує URL-адреса для перевірки поточного стану агентів (що включає їх переконання, наміри та плани), і згодом ми побачимо, що те саме стосується середовища та організацій.

## **Мультиагентний Hello-World**

Тепер у нас є два агенти - Боб і Аліса. Агент Боб друкує "Hello", а Аліса - "World". Для того, щоб створити обидва агента з одного коду (як і в попередньому прикладі, що має лише один план), ми можемо використовувати такий файл програми:

```
mas mag_hw {
      agent bob: hwa.asl {
            goals: say("Hello")
      }
      agent alice: hwa.asl {
            goals: say("World")
      }
```
}

Однак результат виконання може бути таким: [alice] World [bob] Hello

Агенти працюють одночасно і асинхронно переслідують свої цілі, і тому така початкова реалізація не може гарантувати порядок надрукованих повідомлень. Потрібна деяка координація, щоб боб друкував першим, а потім Аліса. Ми можемо вирішити проблему, коли Боб надішле повідомлення Алісі, як тільки його повідомлення буде надруковане (див. Малюнок 17.2).

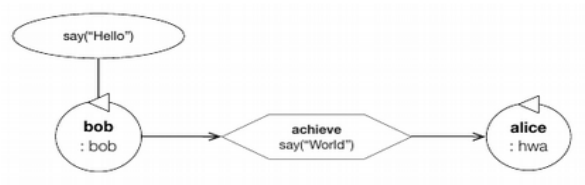

17.2 Координація комунікацій

Нова програма виглядає наступним чином (буде включена у файл з назвою bob.asl):

 $+!$  say(M)  $\leq$  . print (M);

.send(alice,achieve,say("World")).

Надсилаючи повідомлення про досягнення Алісb, Боб делегує Алісі ціль say("World"). Вона використовує план +! say (M)  $\leftarrow$  . print (M). для досягнення мети, як і раніше.

Оскільки мета Аліси тепер походить від Боба, а не від ініціалізації системи, файл програми потрібно змінити таким чином:

```
mas mag hw {
agent bob { // file bob.asl is used
goals: say ("Hello")
agent alice: hwa.asl
```
## **Середовище Hello-World**

Приклад тепер розглядає середовище з артефактом дошки як дошку, яку агенти можуть використовувати для написання повідомлень та сприйняття повідомлень, написаних на ньому. У цій версії прикладу Hello-World Боб пише повідомлення "Hello" на дошці; і Аліса, яка спостерігає за дошкою, пише повідомлення «World», як тільки вона переконається, що повідомлення «Hello» написано.

Середовища структуровані у робочі області; всі агенти в робочій області мають спільний доступ до всіх екземплярів артефактів у цій робочій області. У файлі програми ми можемо вказати початковий набір артефактів та робочих областей, які слід створити під час створення MAS. У цьому випадку файл **sit\_hw.jcm** має такий вигляд:

```
mas sit_hw {
   agent bob {
     join: room // bob joins workspace toolbox
     goals: say("Hello")
 }
   agent alice {
     join: room // alice also joins workspace toolbox
     focus: room.board // and focus on artifact board
 }
   workspace room { // creates the workspace toolbox
     artifact board: tools.Blackboard // with artifact
board
 }
```
}

Початкова конфігурація включає робочу область під назвою room, де розміщено артефакт дошки з інструментами типу. Чорна дошка (див. малюнок 17.3). Обидва агенти приєднуються до кімнати робочої області під час ініціалізації, щоб отримати доступ до артефакту плати. Агент Аліса зосереджується на (тобто спостерігає) артефакті. Необхідно зосередитися на тому, щоб агент Аліса була уважною до змін у спостережуваних властивостях цього артефакту: коли щось написано наступного разу, коли Аліса відчує навколишнє середовище, переконання, що відповідає властивості спостережуваного артефакту, буде автоматично створено, і вона зможе реагувати на це.

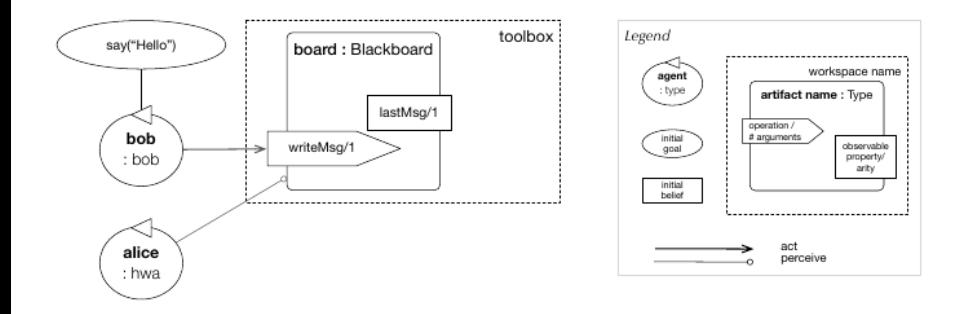

#### 17.3 Координація з використанням середовища.

```
Артефакти реалізовані на Java. Вихідний код (у файлі
Blackboard.java) простого артефакту дошки виглядає
наступним чином:
package tools;
import cartago.*;
public class Blackboard extends Artifact {
   void init() {
     defineObsProperty("lastMsg","");
 }
   @OPERATION void writeMsg(String msg) {
     System.out.println("[BLACKBOARD] " + msg);
     getObsProperty("lastMsg").updateValue(msg);
 }
}
```
Класи Java використовуються як шаблони для визначення артефактів, з використанням коментованих методів для визначення операцій з артефактами та заздалегідь визначених методів, успадкованих **API Artifact** для роботи з властивостями, що спостерігаються, та іншими механізмами артефактів.

Вихідним кодом для bob в цьому випадку стає

- +!say(M) <- writeMsg(M).
- { include("\$jacamoJar/templates/common-cartago.asl") }

Тобто агент використовує дію **writeMsg**, надану артефактом, для запису повідомлення на дошці. Інструкція включення завантажує деякі корисні плани в бібліотеку планів bob.

#### Вихідний код Alice – це

+lastMsg("Hello") <- writeMsg("World!").

include("\$jacamoJar/templates/common-cartago.asl") }

Агент (який спостерігає за дошкою) пише повідомлення "World", як тільки він переконається, що останнє повідомлення, написане на дошці (зроблене для спостереження за допомогою властивості  $lastMsq$ ) – "Hello".

```
[alice] joined workspace room
[alice] focusing on artifact board (at workspace room)
using namespace default
[bob] joined workspace room
[BLACKBOARD] Hello
[BLACKBOARD] World!
```
Виконання файлу програми дає результат, подібний до попередніх, за винятком того, що зараз це артефакт дошки, що роздруковує повідомлення, і ніякого зв'язку між Бобом та Алісою не потрібно.

### **Організація Hello-World**

Тепер ми організовуємо набір агентів для створення повідомлення "Hello World". Як було представлено в попередньому розділі, організація може бути використана для регулювання та координації діяльності агентів. Хоча приклад простий, використання організації полегшує зміну певної схеми координації та регулювання. У нашому прикладі шаблон координації використовується для досягнення мети show message, яка повинна бути досягнута спільною роботою двох агентів і, таким чином, є спільною метою. Щоб відрізнити таку мету від мети агента, ми називаємо її *організаційною метою*.

Щоб відрізнити таку мету від мети агента, ми називаємо її організаційною метою. Ми використовуємо соціальну схему для програмування того, як організаційна мета show\_message розкладається на підцілі, які призначаються агентам (як показано на малюнку 17.4). Для декомпозиції мета show message має одну підціль для кожного слова повідомлення. Для їх призначення агентам ми створюємо місії, в даному випадку по одній для кожної підцілі. Для того, щоб брати участь у виконанні схеми, агенти повинні взяти участь у місії та досягти відповідних цілей цієї місії. Здійснення до місії - це форма обіцянки групі агентів, які спільно працюють за схемою: «Я обіцяю, що, коли буде потрібно, я виконаю свою частину завдання». Коли агенти виконують усі завдання, схему можна виконати з гарантією того, що, принаймні в принципі, у нас достатньо агентів для роботи над усіма необхідними підцілями.

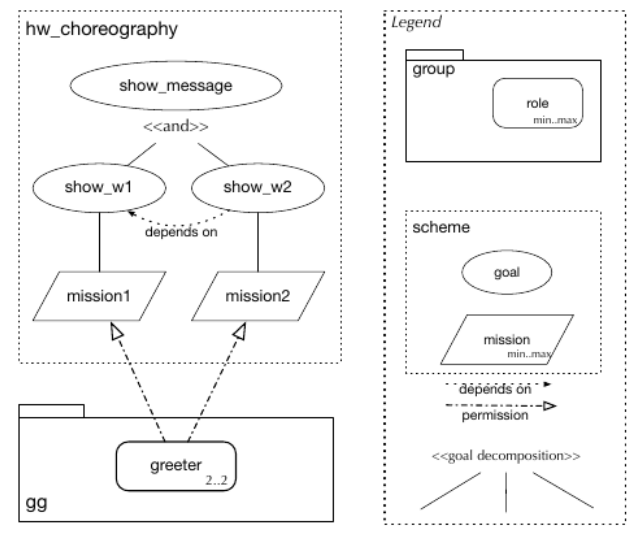

17.4 Координація за організацією: специфікація Hello-World.

Цей приклад організації також визначає єдину роль, яку будуть грати всі агенти: роль привітання відіграється у типі групи, ідентифікованій **gg** (для «привітальної групи»). Агенти, які виконують цю роль (і тільки вони), мають право виконувати завдання місії.

#### Реалізація цієї організації написана в XML так:

```
<?xml version="1.0" encoding="UTF-8"?>
1
\overline{2}<organisational-specification
3
      id="hello_world"
\overline{4}5
      os-version = "0.8"6.
7
      xmlns='http://moise.sourceforge.net/os'
8
      xmlns:xsi='http://www.w3.org/2001/XMLSchema-instance'
      xsi:schemaLocation='http://moise.sourceforge.net/os
G.
                             http://moise.sourceforge.net/xml/os.xsd' >
10
11
12
    <structural-specification>
      <group-specification id="gg">
13
        <roles>
14
           <role id="greeter" max="2"/>
15
        </roles>
16
      </group-specification>
17
    </structural-specification>
18
19
```

```
20.
     <functional-specification>
21<scheme id="hw choreography">
22
         <goal id="show message">
            <plan operator="sequence">
23
              <goal id="show wl"/>
24\cos 1 id="show w2"/>
25
            \langle/plan>
26
         \langle/goal>
27
28
         \epsilon anission id="mission]" min="1" max="1"> \epsilongoal id="show w1"/> \epsilon/mission>
29
         \{mission \ id = "mission2" \ min = "1" max = "1" > \text{ } \{mod \ id = "show w2" / \text{ } \text{ } \}30.
31
       \langle/scheme\rangle32
    </functional-specification>
33
    <normative-specification>
34
       <norm id="norm1" type="permission" role="greeter" mission="mission1"/>
35.
       <norm id="norm2" type="permission" role="greeter" mission="mission2"/>
36
    </normative-specification>
37
38
```
</organisational-specification> 39

Агенти відіграють роль привітання та беруть участь у місіях, щоб показати свої слова (боб показує «Hello», а Аліса -«World»). У кожного агента своя місія/мета/- слово, яке слід показати. Як показано на малюнку 17.4, привітальнику дозволено виконувати будь -яку місію, але ми не хочемо, щоб усі агенти брали участь у всіх місіях, які вони можуть. Щоб вирішити це, кожен агент має віру в місію, яку він повинен взяти на себе. Ці переконання є **my\_mission** (місія1) для боба та **my\_mission** (місія2) для Аліси.

#### Рішення взяти участь у місії реалізується за таким планом:

- // when the organization gives me permission to  $\mathbf{1}$ 2 // commit to a mission M in scheme S,
- // do that if it matches the belief my mission  $\mathfrak{D}$  $\overline{4}$ +permission  $(A, \_$ , committed  $(A, M, S)$ ,  $)$ 
	- .my\_name(A) &  $//$  the permission is for me  $\mathbf{r}$ my\_mission(M) // my mission is M
		- $\leftarrow$  commitMission (M).

5

6.

7

Символ + у рядку 4 означає "у разі віри ..."; код після *:* це умови щодо того, що агент вважає поточною ситуацією, які необхідні для використання плану; а код після <-- це «дії» (наприклад, дії, які необхідно виконати, і цілі, яких необхідно досягти). Таким чином, цей план ініціюється додаванням переконання, що агент **А** має дозвіл на виконання місії **M** у схемі **S**. Якщо значення змінної **M** в переконанні агента **my\_mission (M)** відповідає дозволеній місії **M**, план застосовується для події та агент виконує дії, спрямовані на виконання місії **М**.

#### Листові цілі соціальної схеми повинні бути досягнуті агентами, і тому вони мають для цього плани:

- // when I have goal show wl, create subgoal say(...)  $\overline{9}$
- $+!$ show\_wl  $\leftarrow$   $!$ say("Hello"). 10
- $11 + !$ show\_w2 <-  $!$ say("World").
- 12
- $+!$ say(M)  $\leq$  writeMsq(M).  $13$

Символи **+!** у рядку 10 можна прочитати як "у разі досягнення нової мети ...". Код **!say** (...) в тому ж рядку створює нову підціль. Щодо віри в дозвіл, цілі **show\_w** ... виходять від організації. Організація інформує агентів про цілі, які вони мають переслідувати, враховуючи поточний стан виконання схеми та зобов'язання агента. У цьому прикладі всі агенти, які беруть участь в організації, мають плани щодо всіх цілей **show\_w**; агенти володіють ноу-хау, щоб показати обидва слова, і те, яке слово вони показують, залежить від місії, яку вони взяли на себе.

Коротко кажучи, агенти мають плани реагувати на події, вироблені організацією (нові дозволи та нові цілі), і їм не потрібно чітко координувати між собою за допомогою спілкування; тобто Бобу більше не потрібно надсилати повідомлення Алісі. Для підтримки координації також не потрібне середовище.

Файл програми для цієї реалізації **Hello-World** виглядає наступним чином:

```
mas hello_world {
\mathbf{1}agent bob : hwa.asl {
\overline{2}focus: room.board
\overline{3}roles: greeter in ghw // initial role for bob
\overline{4}beliefs: my_mission(mission1) // initial belief
5
6
      agent alice : hwa.asl {
\overline{7}focus: room.board
8
        roles: greeter in ghw
9
        beliefs: my_mission(mission2)
10\,11
      workspace room {
12
        artifact board : tools. Blackboard
1314organisation greeting : org1.xml {
15 -group ghw : gg {
16
          responsible-for: shw
17
18
        scheme shw : hw_choreography
19
20
21
```
Як і раніше, у цьому файлі є записи для агентів та робочих областей, але тепер додано організаційний блок. У рядку 19 організаційна сутність створюється на основі файлу XML, що описує тип груп і схем, доступних в організації. Одна сутність групи створюється у рядку 20 (ідентифіковано **ghw**), а одна сутність схеми створюється у рядку 23 (ідентифікується **shw**). У рядку 21 зазначено, що група **ghw** надає агентів для виконання схеми **shw**. Рядки 5 і 11 відводять роль, яка є більш привабливою для наших агентів у групі **ghw**. Рядки 6 та 12 додають переконання в агентах щодо місій, які вони повинні виконувати.

Виконання файлу програми (**.jcm**) відбувається таким чином:

1. Створюється кімната робочого простору та артефактна дошка.

2. Група **ghw** та схема **shw** створюються та пов'язуються (відповідальні за).

3. Створюються агенти Боб і Аліса, які приєднуються до кімнати робочого простору.

4. Агентам відводиться роль привітання.

5. Граючи цю роль, вони починають вірити **permission(bob,\_,committed(bob,mission1,shw),\_) permission(bob,\_,committed(bob,mission2,shw),\_) permission(alice,\_,committed(alice,mission1,shw),\_) permission(alice,\_,committed(alice,mission2,shw),\_).** 6. Додавання цих переконань ініціює їх перший план, і вони виконують свої місії. Зображення загального стану системи
показано на малюнку 17.5.

7. Коли агенти виконують свої місії, схема **shw** має достатньо агентів для її виконання, і мета **show\_w1** може бути остаточно досягнута.

8. Агент Боб, будучи відданим **місії1**, повідомляється, що мета **show\_w1** може бути прийнята, і він це робить; на дошці записується повідомлення «**Hello»**.

9. Потім агенту Алісі повідомляють, щоб він досяг **show\_w2**, і він робить це; на дошці написано повідомлення «world». 10. Схема закінчена.

Ми можемо помітити узгоджену поведінку: слова завжди показуються у правильному порядку. Більш того, координація реалізується в організації, а не в агентах (в агентах немає коду для координації їх окремих дій, щоб загальна поведінка системи була такою, як очікується).

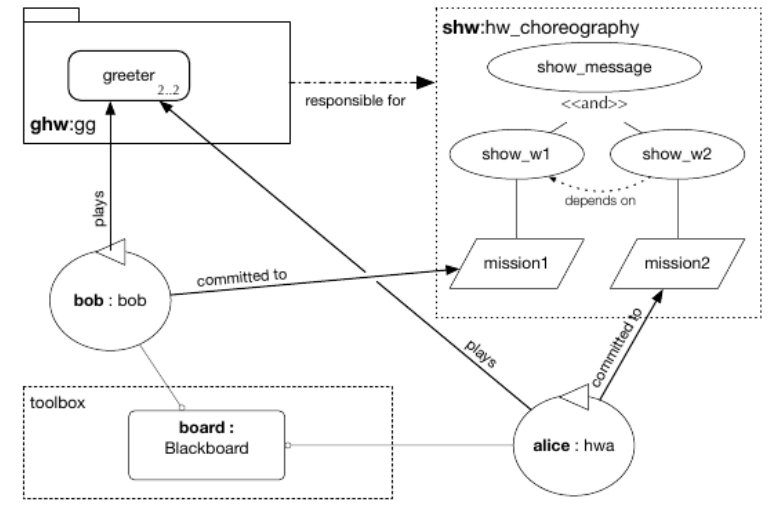

17.5 Суб'єкти організації Hello-World.

# **Інсталяція JaCoMo і перші кроки**

У нас є різні варіанти початку використання JaCaMo: Eclipse, команди сценарію оболонки, Gradle або Docker.

Параметри сценаріїв Eclipse та оболонки вимагають, щоб ви завантажили та встановили JaCaMo на своєму комп'ютері. Оскільки сценарій оболонки, Gradle та Docker не містять IDE, ви можете або імпортувати проект у робочу область Eclipse (інструкції відображаються сценарієм створення), або скористатися якимось текстовим редактором (ми пропонуємо Atom, див. Нижче).

# **Eclipse Plugin**

Вимоги до програмного забезпечення:

- Java  $\geq$  8
- Eclipse Java-EE або Committers  $\geq$  Photon Release (4.8.0)

Для початку дотримуйтесь інструкцій плагіна JaCaMo eclipse до кроку 12. Кроки 13–17 ілюструють, як створити та запустити нову програму.

**Крок 1**

Завантажте останню версію JaCaMo за посиланням:

<http://sourceforge.net/projects/jacamo/files/>

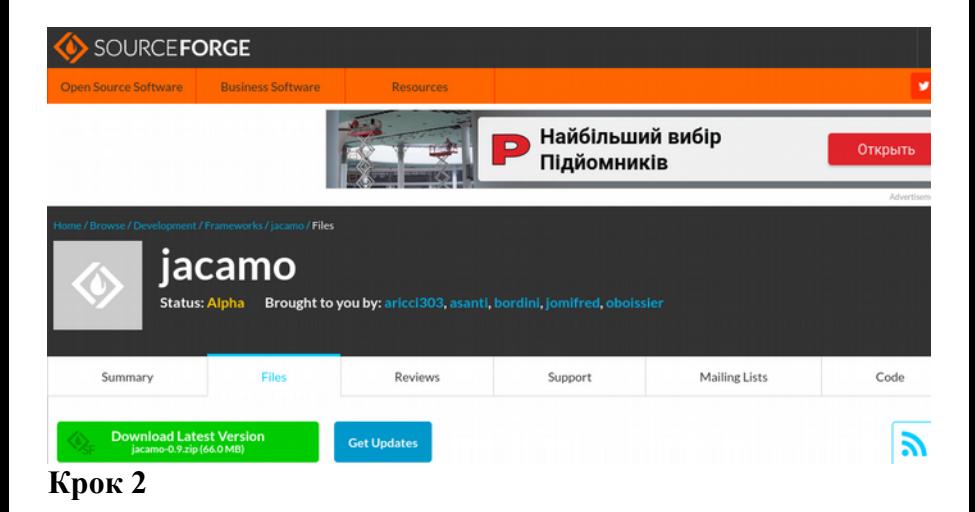

Після завантаження розпакуйте його в будь -якому каталозі вашого комп'ютера.

Навіть якщо раніше ви запускали JaCaMo на своєму комп'ютері, двічі клацніть на ньому файл "lib/jacamo.jar". Ви також можете виконати цей файл за допомогою такої команди:

#### **java -jar lib/jacamo.jar**

З'явиться наступне вікно. Ми пропонуємо вам змінити лише каталог "Java Home" (зверніть увагу, що він повинен вказувати на встановлення JDK).

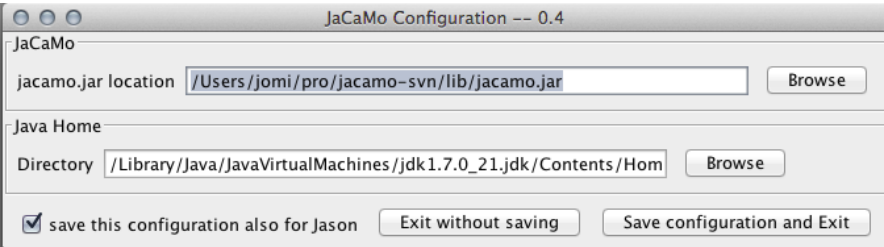

\*\*\* Якщо ваш доступ до Інтернету проходить через проксі сервер, натисніть тут [http://help.eclipse.org/luna/index.jsp?topic=](http://help.eclipse.org/luna/index.jsp?topic=%2Forg.eclipse.platform.doc.user%2Freference%2Fref-net-preferences.htm) [%2Forg.eclipse.platform.doc.user%2Freference%2Fref-net](http://help.eclipse.org/luna/index.jsp?topic=%2Forg.eclipse.platform.doc.user%2Freference%2Fref-net-preferences.htm)[preferences.htm](http://help.eclipse.org/luna/index.jsp?topic=%2Forg.eclipse.platform.doc.user%2Freference%2Fref-net-preferences.htm) , щоб дізнатися, як налаштувати проксі -сервер у вашому Eclipse, перш ніж продовжити встановлення плагіна.

Нарешті, ви можете встановити плагін JaCaMo для Eclipse, відкривши платформу Eclipse і перейшовши до опції "Встановити нове програмне забезпечення ..." у меню "Довідка":

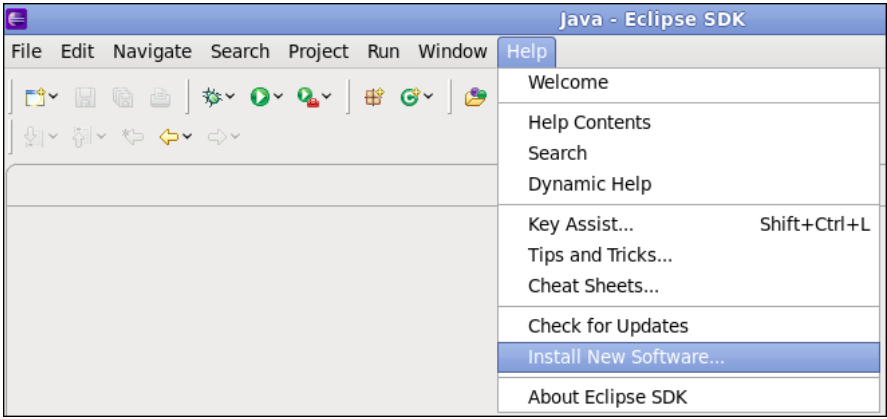

Отже, з'явиться наступне вікно.

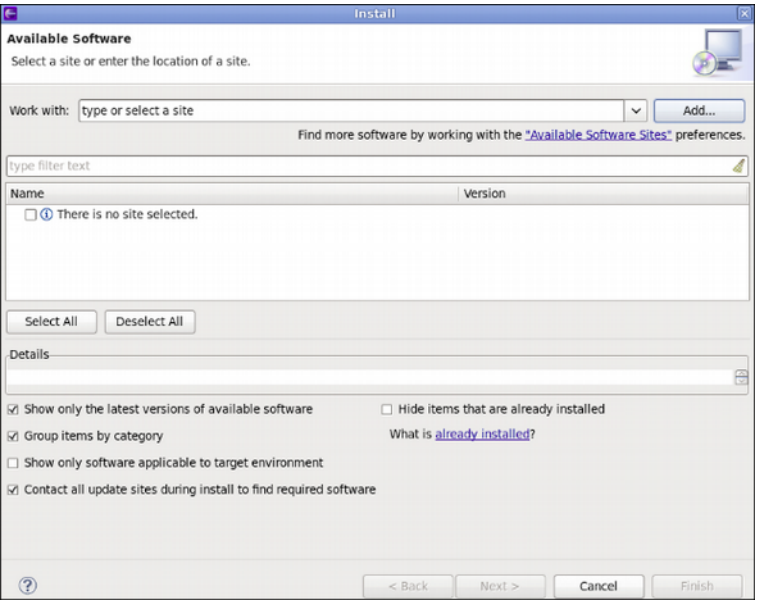

Натисніть кнопку «Додати» та заповніть форму, як показано на наступному малюнку. Параметри такі

Name: **jacamoide**

Location (for **JaCaMo >= 0.4** and **Eclipse**\* 2020-09 or newer):

<http://jacamo.sourceforge.net/eclipseplugin/20x>

Location (for **JaCaMo >= 0.4** and **Eclipse**\* Juno/Kepler/Luna/Mars/Neon/Oxygen/Photon/2018-2020 ):

<http://jacamo.sourceforge.net/eclipseplugin/juno>

Location (for **JaCaMo <= 0.3a** and **Eclipse**\* Juno/Kepler/Luna/Mars/Neon/Oxygen/Photon/2018-2020):

[http://jacamo.sourceforge.net/eclipseplugin/juno\\_old](http://jacamo.sourceforge.net/eclipseplugin/juno_old)

(\*) Лише Java-EE або Committers.

Для завершення натисніть кнопку "ОК".

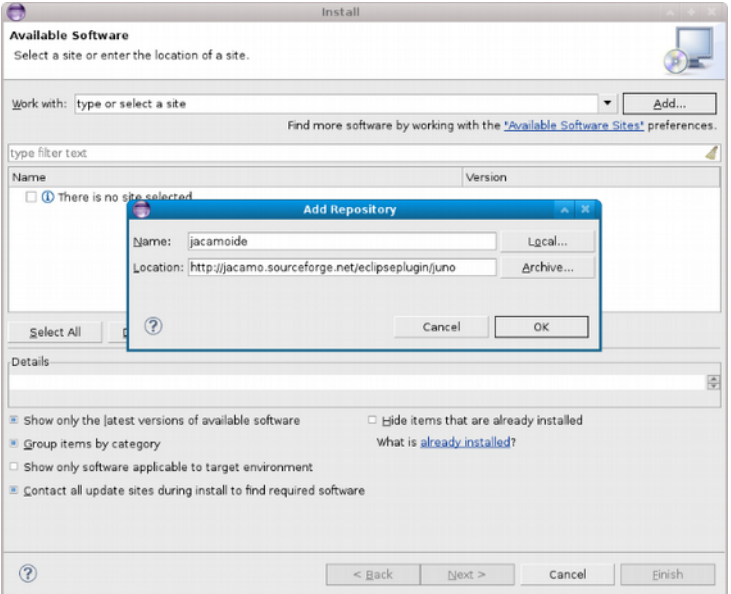

Позначте опцію "jacamoide", а потім натисніть кнопку "наступний". Отже, вам доведеться почекати хвилину, поки Eclipse шукатиме залежності.

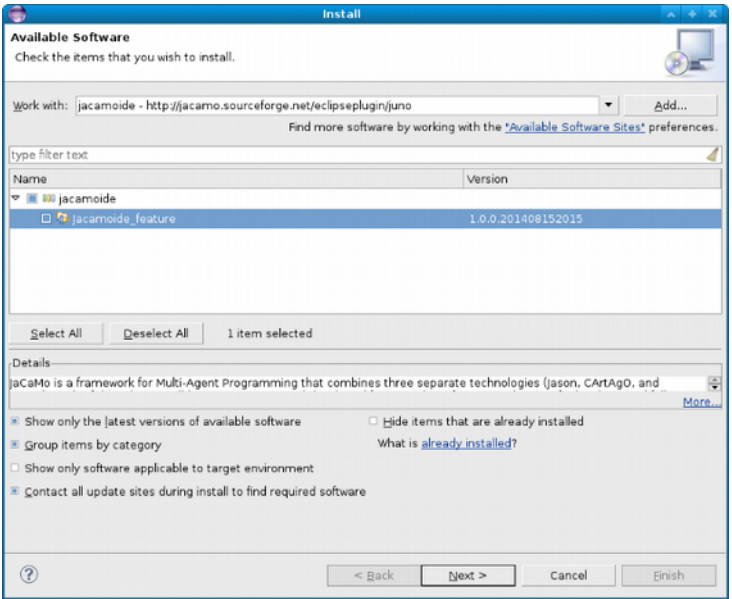

У наступних вікнах просто знову натисніть кнопку «далі».

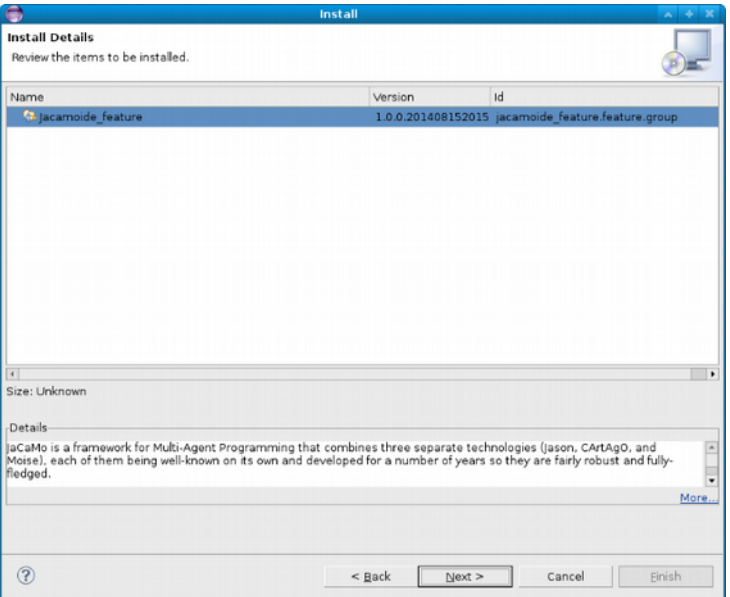

Останнє вікно, яке вам буде показано, стосується ліцензії. Поставте прапорець біля пункту "Я приймаю умови ліцензійних угод", а потім натисніть кнопку "закінчити". Потім інсталяція продовжується, це може зайняти кілька хвилин, тому зачекайте.

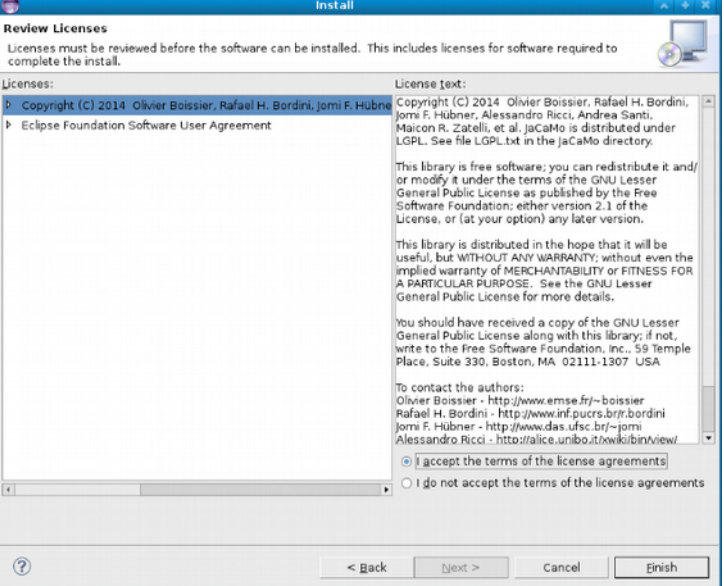

В кінці цього процесу буде показано вікно для завершення установки. Виберіть опцію «Перезапустити зараз».

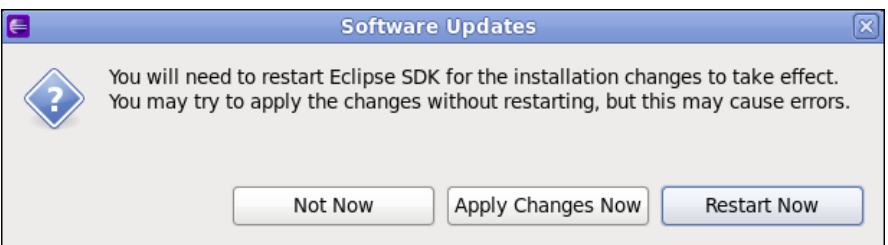

Тепер ви можете відкрити перспективу JaCaMo. Це можна зробити в меню (Вікно> Відкрити перспективу> Інше)

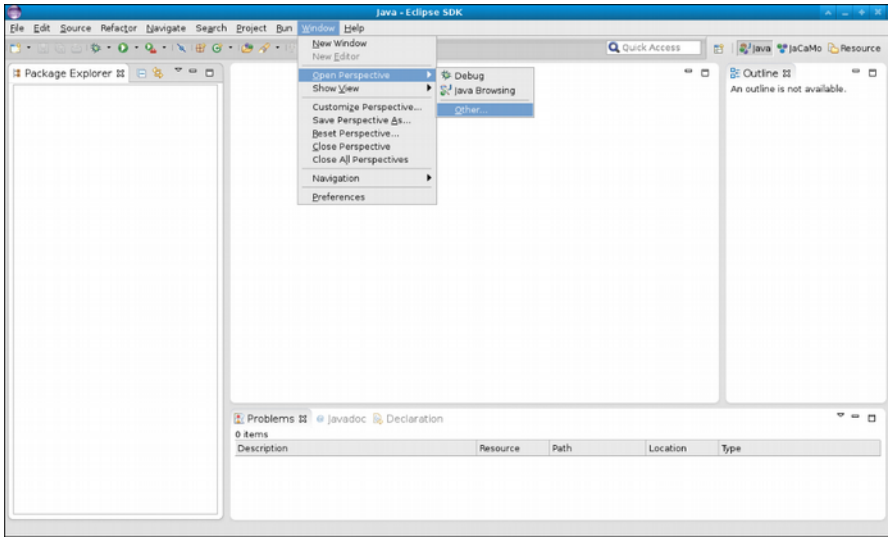

## Потім ви можете вибрати JaCaMo і натиснути «OK».

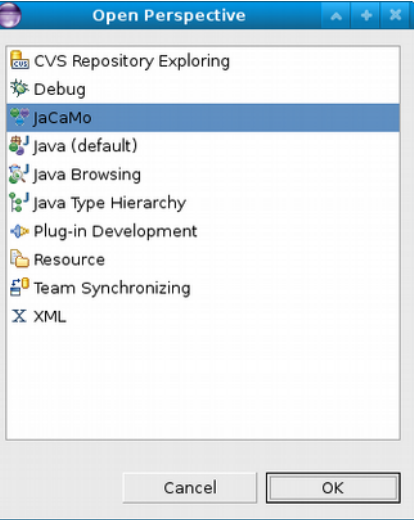

Нарешті, все готово. Для того, щоб перевірити встановлення плагіна, ми пропонуємо створити простий проект hello world. Це можна зробити в меню (Файл> Створити> Проект JaCaMo) або (Файл> Створити> Інше> JaCaMo> Проект JaCaMo).

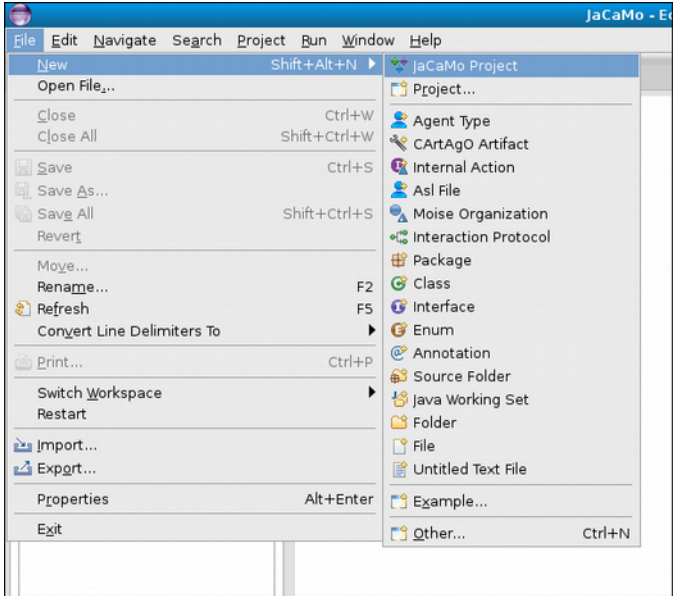

Заповніть поле "Назва проекту" і натисніть кнопку "Готово".

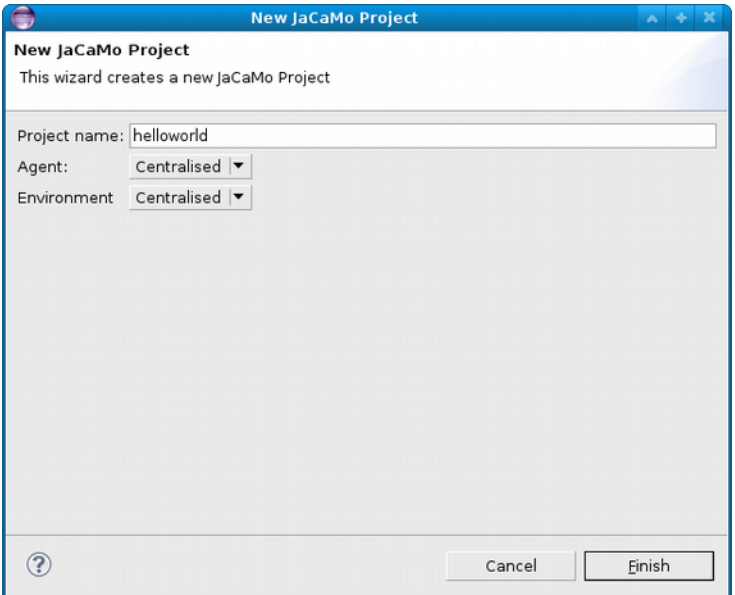

Якщо все в порядку, у вас буде створено ваш перший проект!

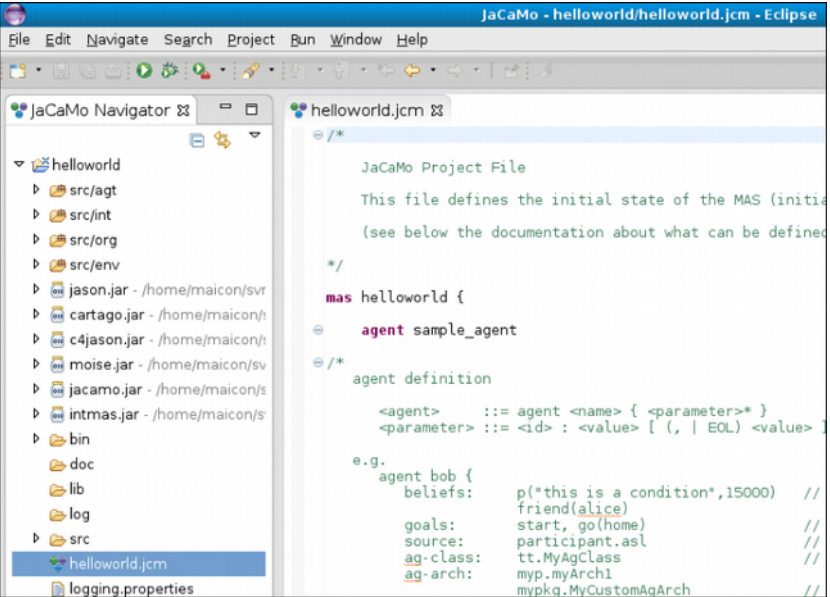

Тепер ви можете запустити програму, натиснувши кнопку Виконати.

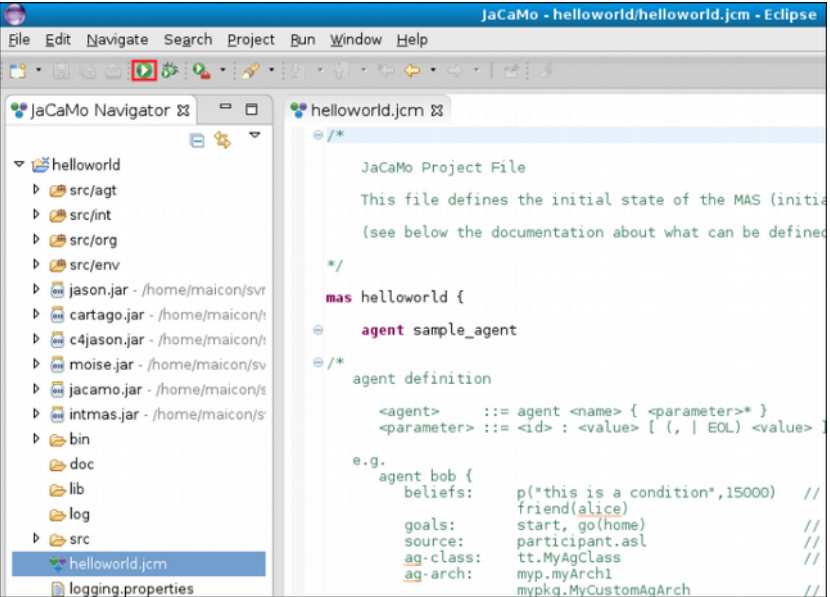

Результатом буде повідомлення "привіт світу" на екрані.

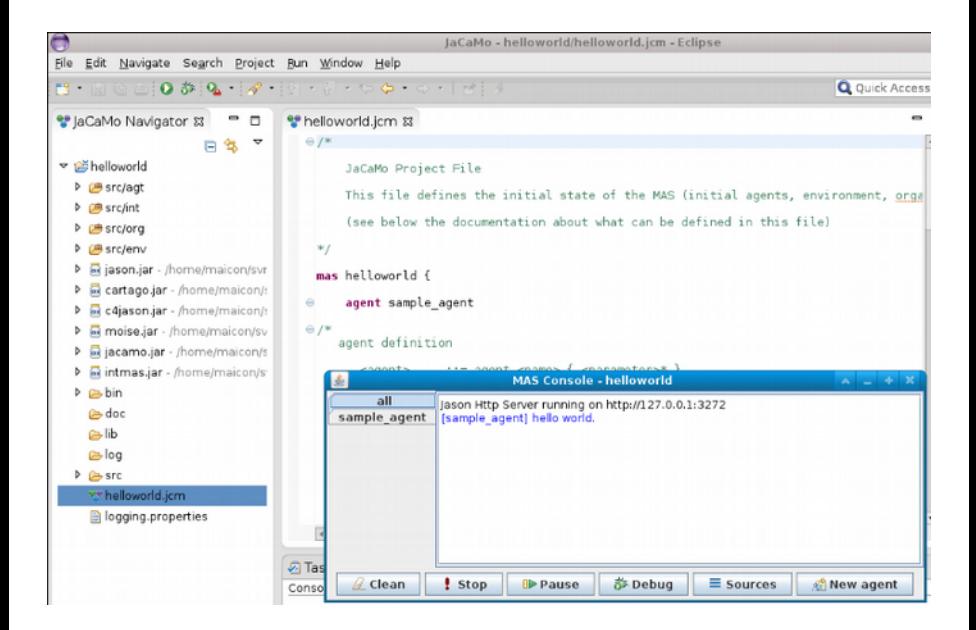
#### **Gradle**

#### Вимоги:

 $Java = 8$ 

Щоб створити новий додаток, виконайте наведені нижче дії.

Примітка. Перший запуск програми триває довше після завантаження JaCaMo.

```
Unix 
curl -s -O http://jacamo.sourceforge.net/nps/np1.0.zip
unzip np1.0.zip
./gradlew --console=plain
```
Windows

#### 1. Завантажьте

<http://jacamo.sourceforge.net/nps/np1.0.zip>

**2.Unzip**

3. Запустіть **gradlew.bat**

Порада: Замість **np1.0.zip** ви можете використовувати **npss.zip** для створення програми JaCaMo на основі поточної версії знімка.

Вам буде запропоновано ввести ідентифікатор програми, після чого будуть показані інструкції щодо її запуску.

Приклад виводу:

**> Task :run JaCaMo 1.0 built on Thu Jun 25 21:12:43 BRT 2020**

**Enter the identification of the new application: helloworld Creating path /Users/jomi/tmp/helloworld**

**You can run your application with: cd /Users/jomi/tmp/helloworld ./gradlew -q --console=plain**

**or (if you have JaCaMo scripts installed) jacamo /Users/jomi/tmp/helloworld/helloworld.jcm**

**an Eclipse project can be created using 'Existing Gradle Project' from Eclipse menu File/Import**

./gradlew eclipse

 $or$ 

Якщо ви хочете запустити програму JaCaMo, яка не була створена з файлом **build.gradle**, ви можете завантажити шаблон тут [https://raw.githubusercontent.com/jacamo-lang/jacamo/](https://raw.githubusercontent.com/jacamo-lang/jacamo/master/src/main/resources/templates/build.gradle) [master/src/main/resources/templates/build.gradle](https://raw.githubusercontent.com/jacamo-lang/jacamo/master/src/main/resources/templates/build.gradle) і замінити

 $\leq$ VERSION> by the required JaCaMo release (e.g. 1.0)

 $\leq$ PROJECT-FILE> by your .jcm file (e.g. hello. jcm).

# **Команди скрипту Shell**

Вимоги:

 $Java = 8$ 

Щоб використовувати сценарії для створення та запуску програм JaCaMo, ви можете завантажити JaCaMo звідси або клонувати з GitHub. Щоб налаштувати ці сценарії:

Переконайтеся, що у вас правильно встановлено JACAMO\_HOME (ця змінна вказує на каталог із бібліотеками підкаталогів та сценаріями JaCaMo), а потім налаштуйте **PATH**.

Якщо ви завантажили та розпакували JaCaMo у локальну папку, скажімо **/home/bob/jacamo**, налаштування виконується за допомогою таких команд:

```
export JACAMO_HOME=/home/bob/jacamo
export PATH=$JACAMO_HOME/scripts:$PATH
```
у випадку, якщо ви вирішили клонувати JaCaMo з GitHub:

```
git clone https://github.com/jacamo-lang/jacamo.git
cd jacamo
./gradlew config
export JACAMO_HOME=`pwd`/build
export PATH=$JACAMO_HOME/scripts:$PATH
```
Переконайтеся, що у вас JAVA\_HOME правильно встановлено (ця змінна вказує на каталог Java Development Kit (JDK)), наприклад:

**export JAVA\_HOME=/Library/Java/JavaVirtualMachines/jdk-12.0.2.jdk/Contents/Home**

Доступні сценарії:

1. Створіть новий додаток, ідентифікований **helloworld** за допомогою

#### **jacamo-new-project ../somewhere/helloworld**

Приклади агента, артефакту та організації розміщуються в папці src. Якщо ім'я програми не повідомляється, користувача просять надати його. Другий необов'язковий аргумент **- console** і створює додаток, де повідомлення друкуються в консолі замість відкриття графічного інтерфейсу консолі MAS.

2. Скомпілюйте та запустіть додаток за допомогою

**jacamo ../somewhere/helloworld/helloworld.jcm**

3. Запустіть додаток за допомогою

**jacamo-run ../somewhere/helloworld/helloworld.jcm**

4. Щоб створити єдиний файл **jar** з усіма ресурсами для запуску програми:

**jacamo-jar helloworld.jcm**

яким можна керувати

```
 java -jar helloworld.jar
```
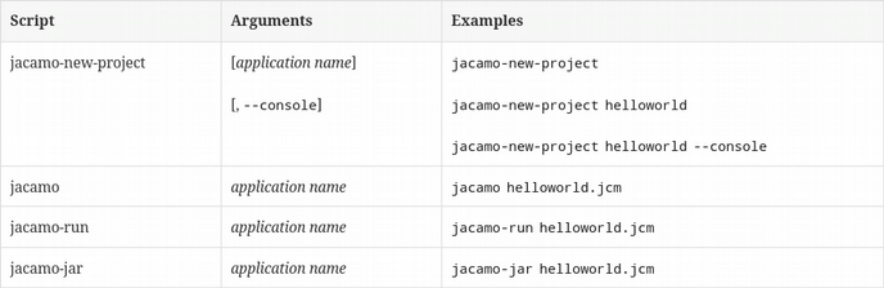

### **Docker**

#### Вимоги:

• Docker

Інструкції щодо створення та запуску програми JaCaMo за допомогою зображень Docker див. на сторінці JaCaMo-Docker <https://github.com/jacamo-lang/docker>.

#### **Atom**

Для IDE, легшої за Eclipse, ми рекомендуємо Atom **<https://atom.io/>** . Наступні пакети забезпечують підсвічування синтаксису для проектів AgentSpeak (мова Jason) та JCM: language-jcm **<https://atom.io/packages/language-jcm>** та language-agentspeak **[https://atom.io/packages/language](https://atom.io/packages/language-agentspeak)[agentspeak](https://atom.io/packages/language-agentspeak)** .

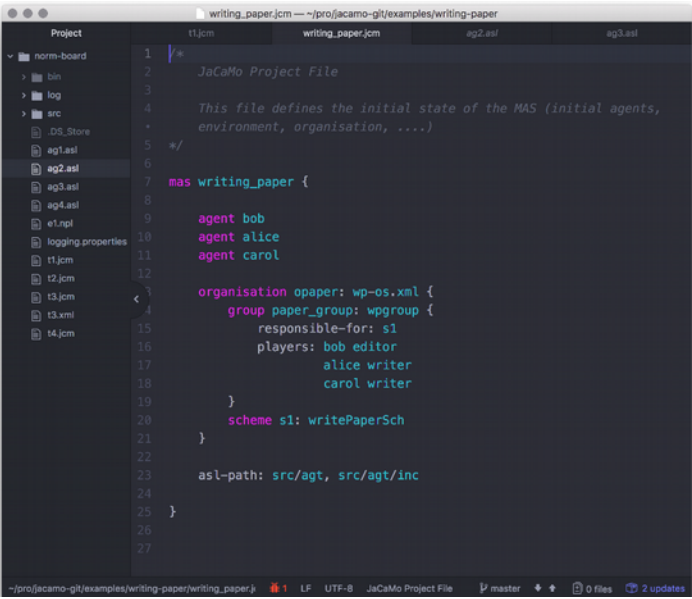

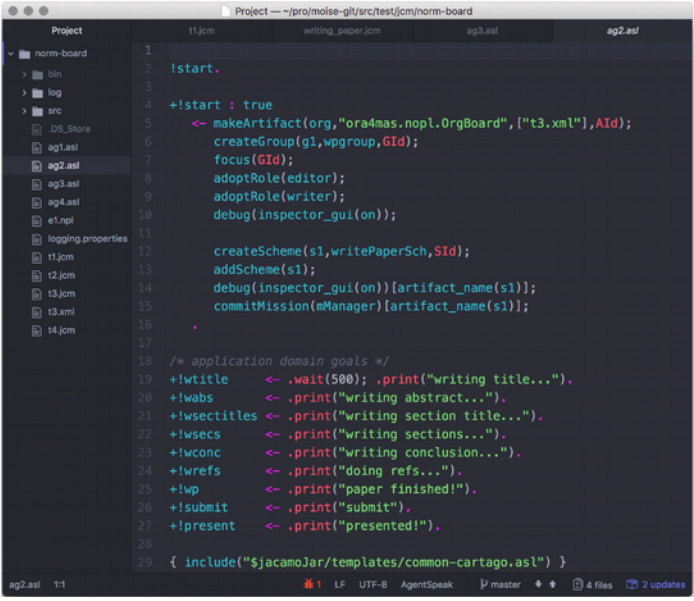

# **Завдання:**

1. Встановити інструментарії для роботи з JaCaMo: Eclipse,

команди сценарію Shell,

Gradle,

Docker,

Atom.

2. Підготуйте звіт з скріншотами про виконані кроки.

**Створення агентів на платформі JaCaMo**

Натисніть правою кнопкою на вихідну папку з назвою "src/agt" і перейдіть до опції Створити> Тип агента.

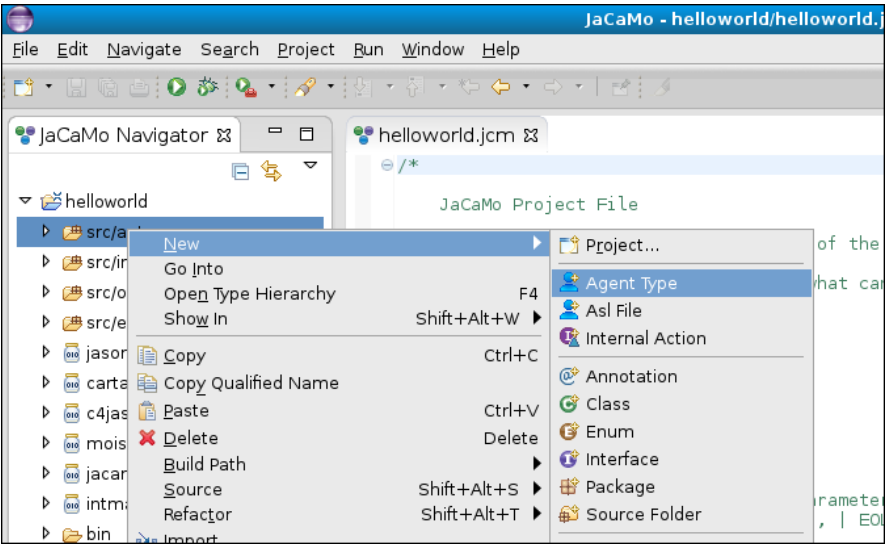

Заповніть форму. Єдине обов'язкове поле - це ім'я типу агента.

Після цього натисніть кнопку «Готово».

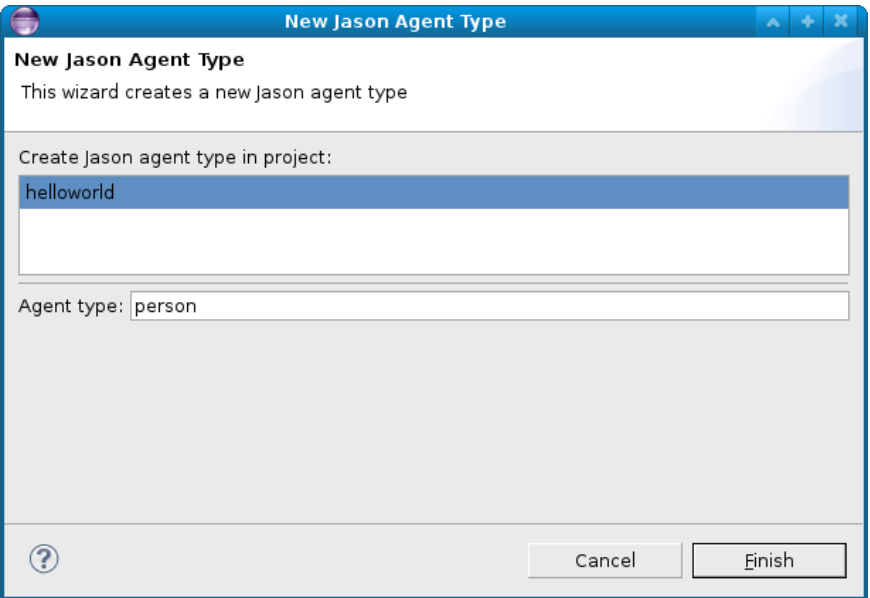

Буде створено тип агента, і з'явиться наступне вікно.

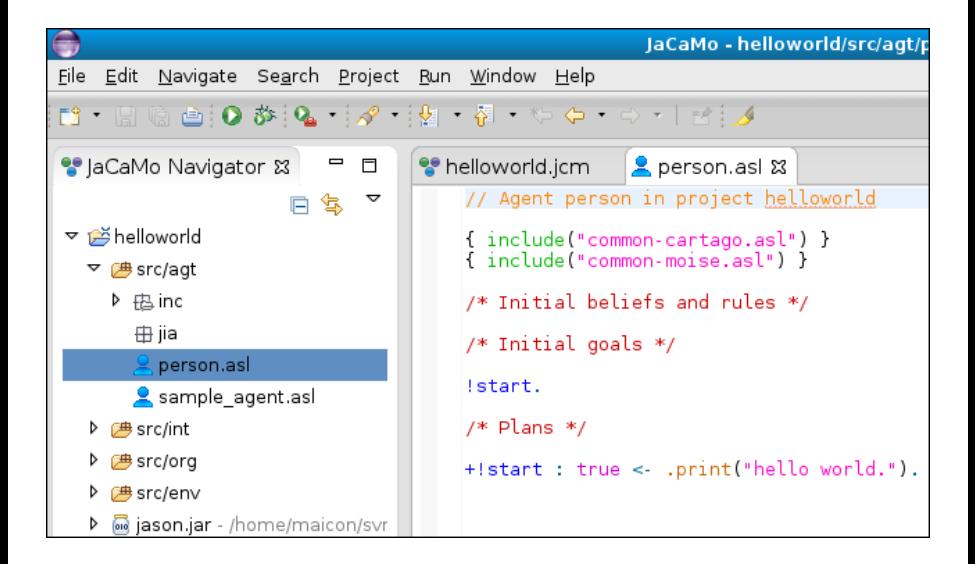

Нові агенти можна створювати за допомогою щойно створеного типу агента. Натисніть на файл проекту за допомогою правої кнопки та перейдіть до опції Додати файл Джейсона.

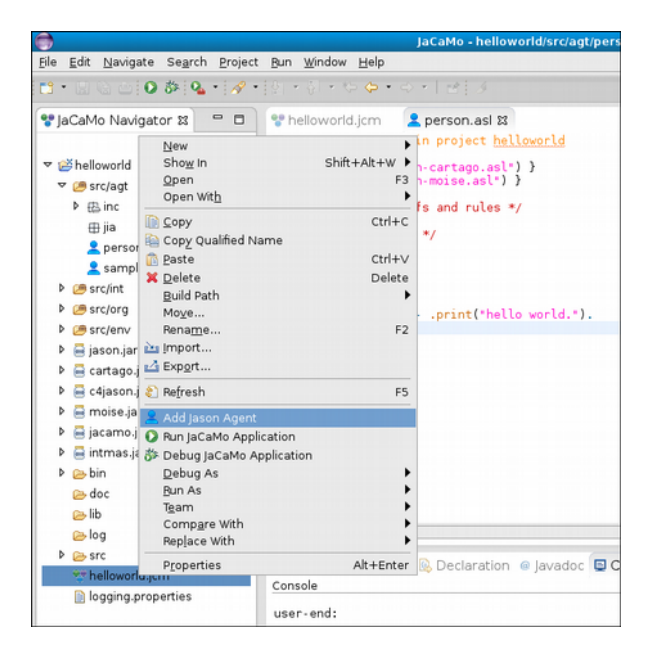

Заповніть форму. Єдиними обов'язковими полями є ім'я та тип агента.

Після цього натисніть кнопку "Готово", якщо більше не буде виконуватися конфігурація, інакше натисніть кнопку "Далі" для розширеної конфігурації.

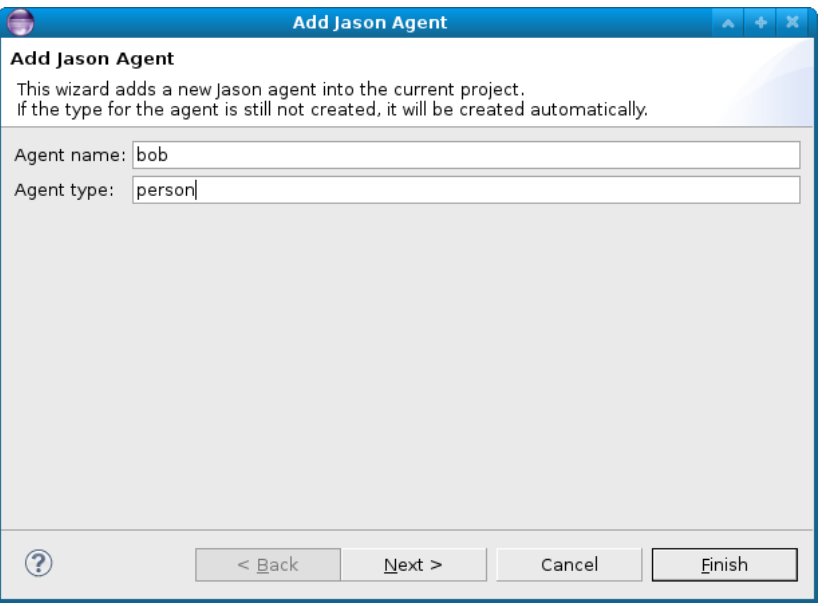

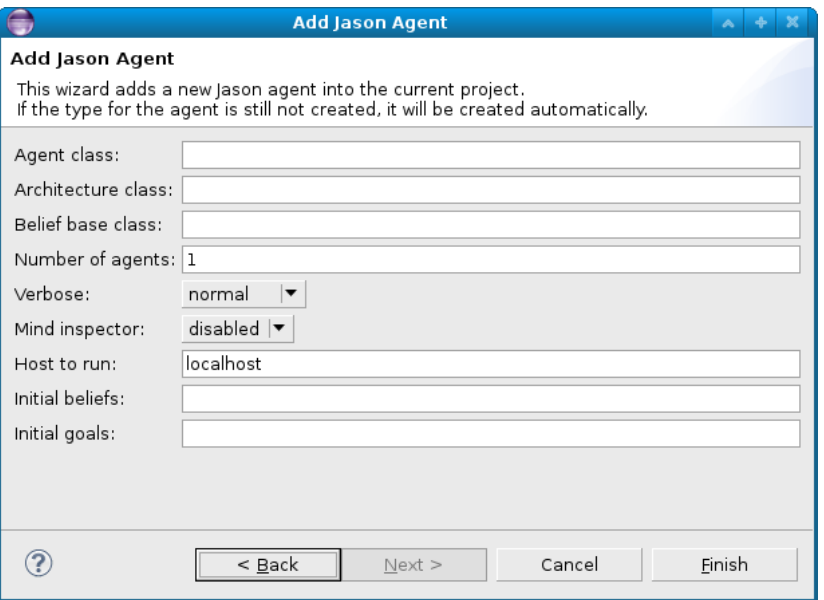

Новий агент буде автоматично доданий у файл проекту.

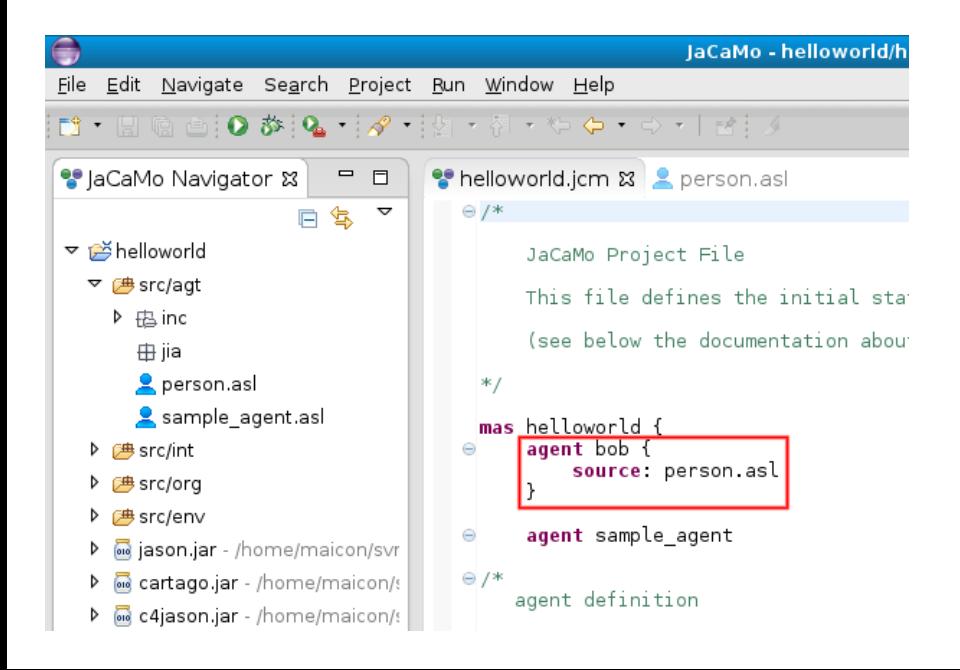

# **Завдання:**

2.1 Змініть реалізацію трьох версій програми Hello-World: координація за допомогою спілкування, координація за допомогою середовища, координація за організацією (див. у лекції 2). Ці зміни складаються з

а) додавання нового повідомлення з трьома словами «Привіт, чудовий світ» та третього агента для обробки цього нового слова;

б) друк слів повідомлення у зворотному порядку;

в) паралельний друк слів повідомлення (підказка: у файлі XML, де визначено специфікацію організації, варіанти оператора плану - це послідовність, вибір та паралель); та

г) друкувати повідомлення знову і знову, як тільки воно буде надруковане.

Для кожної з цих змін оцініть, яку версію (координація за допомогою спілкування з агентами, координація за допомогою середовища або координація за організацією) найлегше реалізувати.

2.2 Змініть агентів так, щоб вони могли надрукувати повідомлення «Hello World» різними мовами, та запровадіть механізм для легкої зміни мови.

2.3 У нормативних специфікаціях організації замініть дозвіл на зобов'язання та зверніть увагу на різницю у виконанні.

2.4 У структурній специфікації створіть дві ролі (враховуючи друк "Hello World", як це зроблено в лекції 2) або три ролі (враховуючи друк "Hello Wonderful World", як це було зроблено у першій вправі), по одній для кожного слова повідомлення.

# **Література**

Olivier Boissier, Rafael H. Bordini, Jomi F. Hübner, Alessandro Ricci, Andrea Santi. Multi-agent oriented programming with JaCaMo. - Science of Computer Programming 78 (2013) 747–761.

Rafael C. Cardoso and Angelo Ferrando. A Review of Agent-Based Programming for Multi-Agent Systems. - Computers 2021, 10, 16. https://doi.org/10.3390/computers10020016.

Multi-Agent Programming: Languages, Platforms and Applications. - © 2005 by Springer. - ISBN-10: 0-387-24568-5

Engineering Multi-Agent Systems. 6th International Workshop, EMAS 2018. Stockholm, Sweden, July 14–15, 2018. - © Springer Nature Switzerland AG 2019. - [https://doi.org/10.1007/978-3-030-](https://doi.org/10.1007/978-3-030-25693-7) [25693-7](https://doi.org/10.1007/978-3-030-25693-7)

Rafael H. Bordini · Mehdi Dastani · Jürgen Dix · Amal El Fallah Seghrouchni, Ed. Multi-Agent Programming: Languages, Tools and Applications. - © Science+Business Media, LLC 2009. - DOI 10.1007/978-0-387-89299-3

**Наступна лекція буде присвячена програмуванню інтелектуальних агентів в системі JaCoMo**